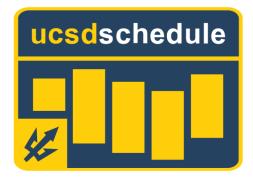

# README

PROJECT MANAGER: KENNETH LUNDBERG SOFTWARE ARCHITECT: SANGWOO NAM BUSINESS ANALYST: NICHOLAS ANGUIANO QA LEAD: RAMTIN ROSHANMANESH ALGORITHM SPECIALIST: JOYCE TIEN SOFTWARE DEVELOPMENT LEAD: CASEY JIMENEZ UI SPECIALIST: ALLEN CHIANG DATABASE SPECIALIST: HARISH DUWADI DATABASE SPECIALIST: RYAN NGUYEN

#### INTRODUCTION

Scheduling classes at UC San Diego on WebReg is time consuming. Students are required to alternate between comparing different professors and classes on CAPE and RateMyProfessors to make an informed decision for their scheduling. Furthermore, even with all this comparison, the actual scheduling can lead to problems as scheduling conflicts can make selecting certain sections impossible. Many students also consider their personal preferences when selecting a schedule, such as not wanting to wake up before a time or not having many gaps in their schedule. With all these different factors playing into their scheduling decisions, scheduling can lead to many headaches for student. UCSDSchedule simplifies this process by generate a no-conflict schedule with a selectable optimization and consolidates CAPE and RateMyProfessors data in a convenient, readable format for the user to view next to their schedule.

### LOGIN CREDENTIALS

For testing purposes, we have created a Gmail account and provided the credentials below. username: <u>ucsdscheduletesting@gmail.com</u> password: ucsdtesting1

## REQUIREMENTS

The web app is meant to be used on a desktop computer. Due to the layout of information, devices with smaller screens, such as smartphones, are not currently supported. Please ensure you are using the latest version of either FireFox or Chrome.

### **INSTALLATION INSTRUCTION**

There is no installation necessary. Just go to <u>ucsdschedule.me</u>

### HOW TO RUN

Login using your Gmail account. Although you can use any Gmail account, we recommend using your UCSD Gmail.

### HOW TO BUILD

Should you wish to build the application yourself:

- 1. Ensure that .Net Core 2.x.x is installed.
- 2. Ensure the project is downloaded from github.
- 3. If you're running on Linux or Mac, remove the line in program.cs that enables IIS: ".UseIISIntegration()"

- 4. Navigate to the root project folder in a terminal and run the command dotnet build ucsdscheuleme
- 5. Run the command dotnet run ucsdscheduleme.dll in the /bin/[debug or release]/netcoreapp2.0 subfolder
- 6. You're terminal should say that Kestrel is running on some localhost port, navigate to it in a browser.

#### **KNOWN BUGS**

- 1. A user can manually put two classes meetings on top of each other, sometimes making it impossible to change a schedule. Workaround is to select the "Generate Schedule" button again.
- 2. When generating a course with one class (MATH 20A) the latest start optimization does not give the optimal schedule.
- 3. Earliest end time and Latest start time do not provide the optimal schedule.
- 4. Choosing different algorithms one after another, causes the "change" option for a class(section) to stop working.
- 5. A user can add a custom event with time periods that are impossible (ex. 9:00am 8:00am).
- 6. Custom events ending when a class starts will result in the schedule generator being unable to output a schedule, or generate an accurate schedule based upon user schedule preference.
- 7. A user can add a custom event that is not displayed on the calendar (ex. 6:00am 7:00am appears on class list, but it does not display on the calendar).
- 8. The z-index of the error messages should be higher so that the error message box is always on top.
- 9. Removing all events from the list, selecting any of the preferences, and clicking "Generate Schedule" should remove all events on the calendar but the "Please select a schedule preference." error message shows up. The events are removed after a page refresh.

### **TECHNICAL SUPPORT**

Max Lundberg - Project Manager (760)-613-0100 Ryan Nguyen - Deputy (949)-228-8636 Casey Jimenez - Software Development Lead (626)-215-6098 Ramtin Roshanmanesh - QA Lead (408)-840-6965